## SD card upgrade SOP

- 1. Put the **update.zip** into the root directory of SD card
- 2. Power off the phone
- 3. Long press Power key +Volume up key to enter the Recovery mode,

use the Volume up key to move highlight, use Volume down key to

select

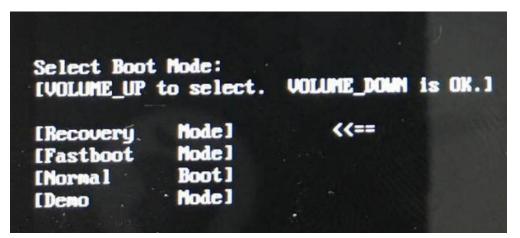

4. Use volume up key to highlight the Apply update from SDcard

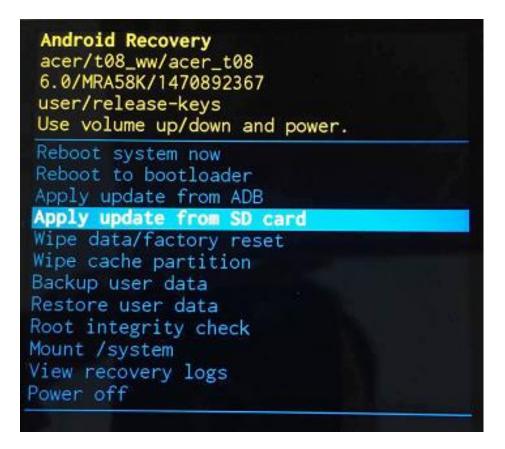

5. Then press power key to select to enter file explorer, choose the

update.zip to update.

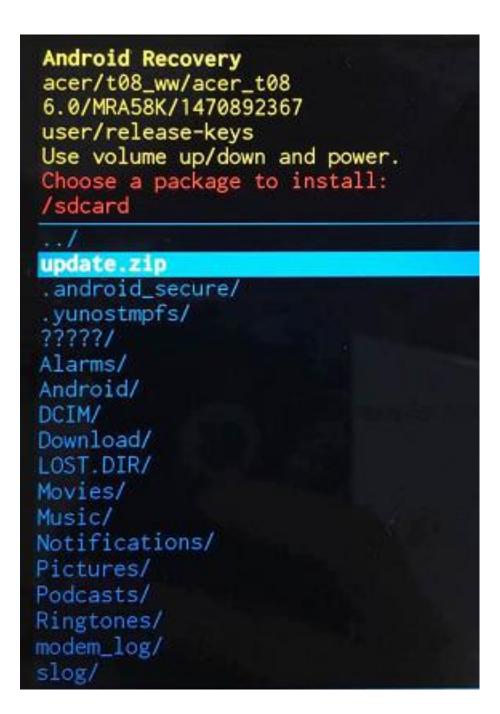

6. installing...

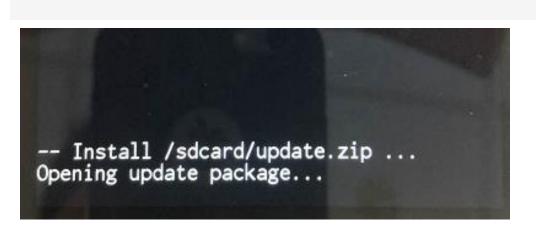

 $\square$ 

-- Install /sdcard/update.zip ... Opening update package... Installing update... Target: acer/t08\_ww/acer\_t08:6.0/MRA58K/ 1482760923:user/release-keys Patching system image unconditionally...

## 7. The installation is complete

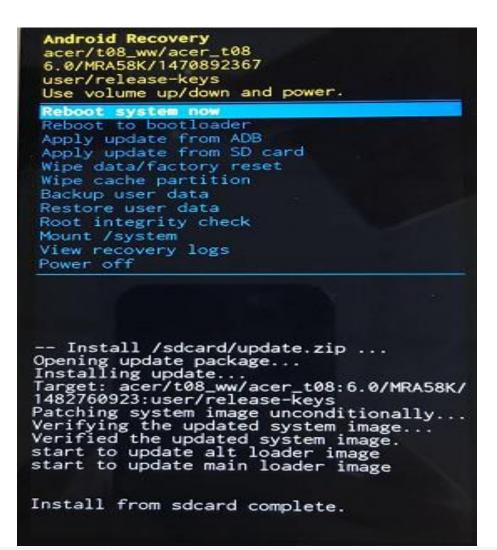